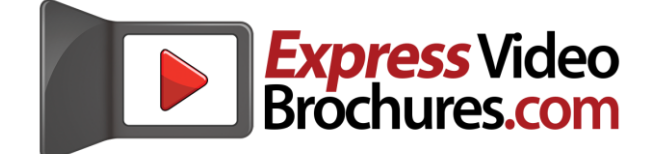

#### **Thank you for your Express Video Brochure purchase. We're excited and proud to be a part of your bold vision of using our products to change the way the world responds to print and video!**

Before starting to print and apply your decals, and to upload your videos, please check the contents of your package to insure that all of your items are included and are in good working order. Your complementary USB cable is enclosed, and you should have received a complementary 6-pack of custom die-cut decals that correspond with each of the Express Video Brochures you have ordered. *Please note that once you have begun uploading videos to your video brochure, and printing the decals, the items can no longer be returned for exchange.* IF THERE ARE ANY DEFECTS, EMAIL US WITHIN THREE BUSINESS DAYS at [Orders@ExpressVideoBrochures.com.](mailto:Orders@ExpressVideoBrochures.com)

# Click. Create. Customize.

Now comes the fun part – preparing your artwork and videos, so that you can customize your brochure(s). Follow these 5 easy steps, to insure that you can QUICKLY and PROFESSIONALLY impress everyone with your customized Express Video Brochure:

## **OPTIMIZING AND LOADING YOUR VIDEO(S)--------------------------**

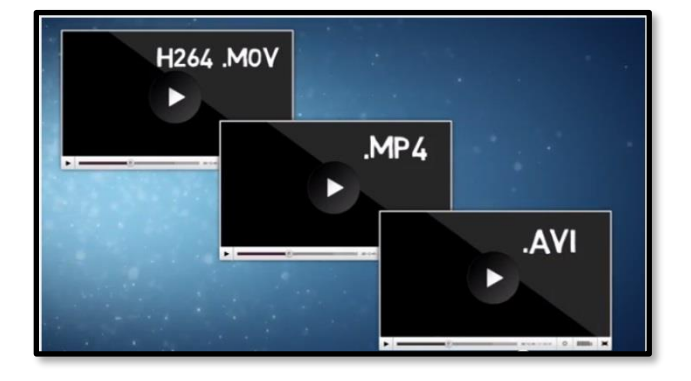

**CREATE/OPTIMIZE/NAME YOUR VIDEOS -**

Express Video Brochures play 1-5 videos in 3 popular video file formats – .mov, .mp4, and .avi. Videos should be created in the 16:9 aspect ratio, with the resolution at 800x480 pixels for the MEDIUM A55 model and 1024x600 pixels for the LARGE A45 model to insure proper playback. Optimum audio levels range from -8 dB to -4 dB but may need further adjustment after testing in your brochure. Videos should all be in the same file format, and should be named in numeric play sequence, using simple numbers (i.e. 01.avi, 02.avi, etc.).

#### **UPLOAD VIDEOS / TOP-OFF BATTERIES -**

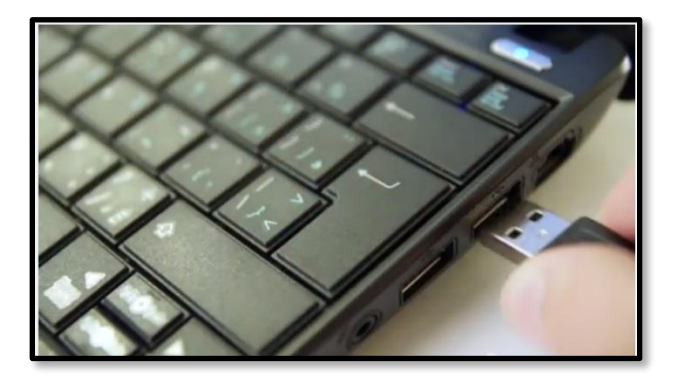

Express Video Brochures store approximately 450MB to 950MB of video files, depending on your model. To upload videos from your PC or Mac, simply plug the provided USB cable into your computer, and carefully insert the mini-USB end into the video brochure's input slot; avoid forcing the connector into your device. Then, locate the device's "Video" file directory, which has preloaded .mp4 videos for testing (and shameless self-promotion!) If your video(s) are .mp4 formatted, drag and drop from your PC to the brochure to overwrite the existing files. If your video(s) are a different file format, you may need to delete the test video files first.

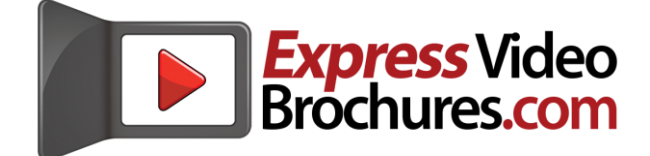

### **DESIGNING AND PRINTING YOUR DECALS----------------------------**

#### **DOWNLOAD TEMPLATE; DESIGN DECALS -**

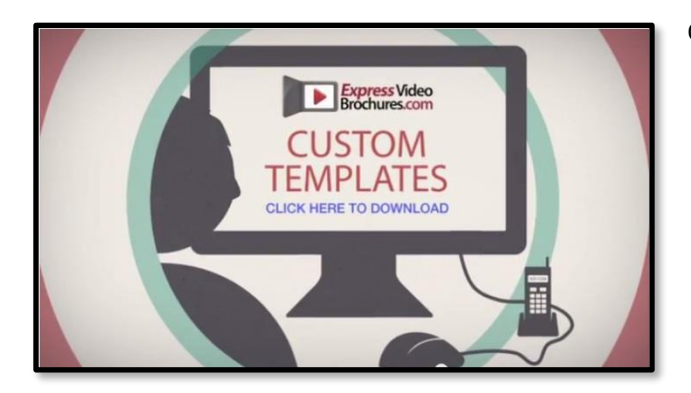

**TEST & PRINT YOUR DIE-CUT DECALS -**

Our die-cut decals currently come in two sizes: the MEDIUM A55 decals (2 decals / sheet), and the LARGE A45 decals (1 decal/sheet). To get started creating your customized artwork, visit ExpressVideoBrochures.com, choose the "Templates" link under "Resources," and select the proper SIZE decal, in the file format you most prefer (.psd, .eps, .ai, .pdf, or .doc). You'll want to create 3 plates: the Front Cover, Inside Left, and Rear Cover decals.

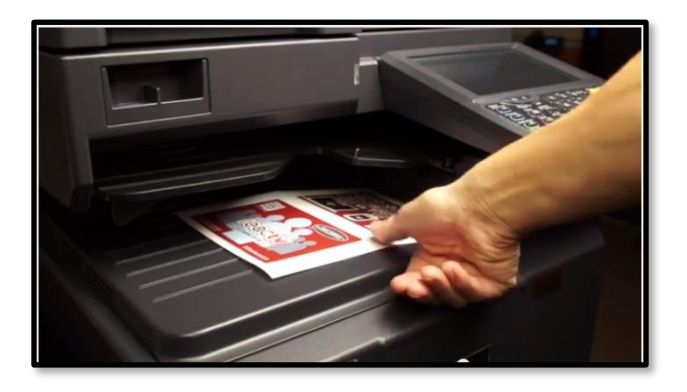

So, your artwork is ready to go. But, since every printer's feeder is different, you'll want to print a test decal sheet first. Don't worry; each brochure comes with twice as many decals

as needed. If your printer or copier's test output is off center, simply adjust your artwork accordingly, and print another test decal. When inserting decal sheets, the small "arrow notch" corner (see illustration) should enter your printer's feeder first.

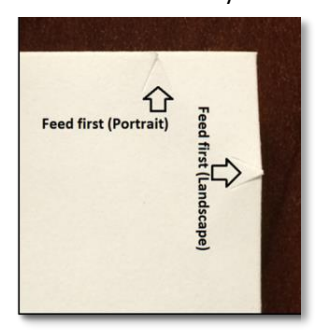

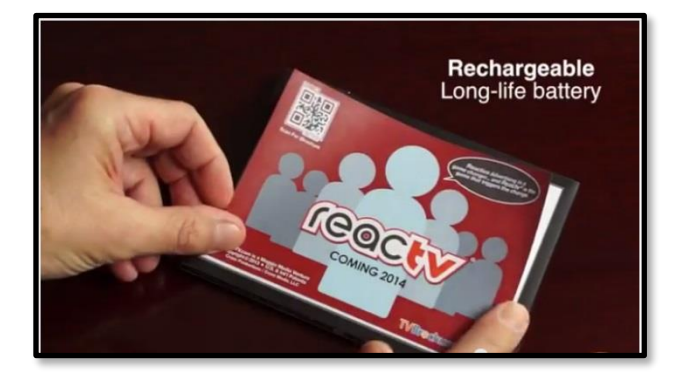

#### **CENTER & APPLY YOUR DIE-CUT DECALS -**

Standard die-cut decals feature a permanent adhesive, so for best results, removing them from their backing one at a time. Carefully center and apply them along the TOP or BOTTOM first, leaving an equal gap of 1/16" along the top or bottom edge, and two sides. **Once satisfied**, smooth the rest of the decal on the surface with your fingers, insuring no air pockets are trapped below the decal; repeat this for remaining panels.

If you believe you have received a defective unit, or if it was damaged in transit, please contact us by email at Orders@ExpressVideoBrochures.com within (3) three business days, and include your full contact information and order number.